**УТВЕРЖДАЮ** Руководитель ГДИ СИ ФБУ **HMH Минобороны Россию»** В.В. Швыдун 2012 г.

ИНСТРУКЦИЯ

# ИЗМЕРИТЕЛИ ПАПРЯЖЕННОСТИ ПОЛЯ ПАПОРАМНЫЕ АРГАМАК-ИС НАЛС.464344.062

Методика поверки

г. Мытищи, 2012г.

#### 1 ОБЩИЕ СВЕДЕНИЯ

1.1 Настоящая методика поверки распространяется на измерители напряженности поля панорамные АРГАМАК-ИС НАЛС.464344.062 (далее - измерители) и устанавливает методы и средства их первичной и периодической поверок.

1.2 Интервал между поверками два года.

## 2 ОПЕРАЦИИ ПОВЕРКИ

2.1 При поверке выполнить операции, представленные в таблице 1.  $Ta6 \pi m$ 

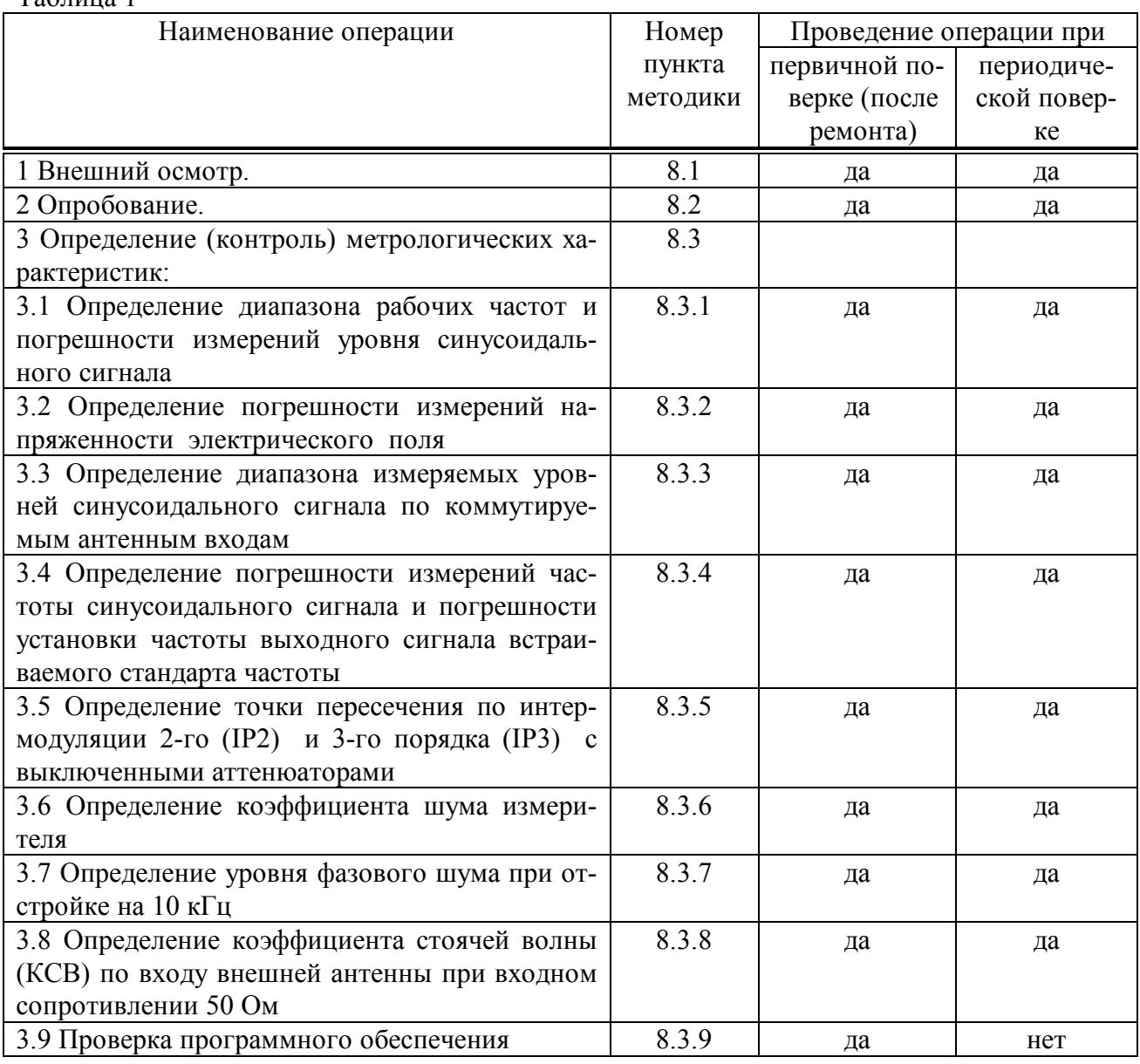

## 3 СРЕДСТВА ПОВЕРКИ

3.1 При проведении поверки использовать средства измерений и вспомогательное оборудование, представленные в таблице 2.

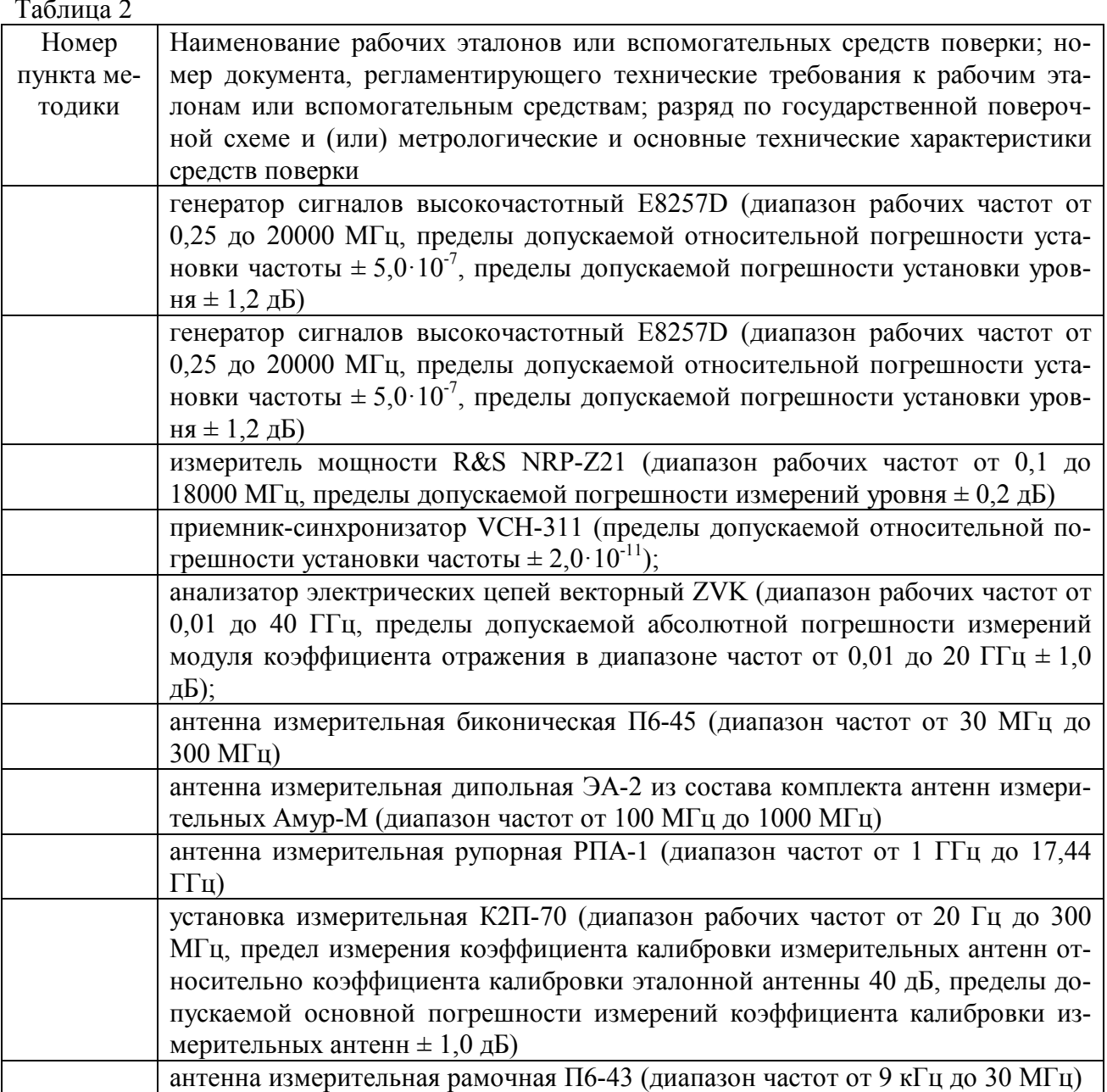

3.2 Допускается использование других средств измерений и вспомогательного оборудования, имеющих метрологические и технические характеристики не хуже характеристик приборов, приведенных в таблице 2.

3.3 Все средства поверки должны быть утверждённого типа, исправны и иметь действующие свидетельства о поверке.

## 4 ТРЕБОВАНИЯ К КВАЛИФИКАЦИИ ПОВЕРИТЕЛЕЙ

4.1 К проведению поверки прибора допускаются лица, аттестованные в качестве поверителей в порядке, установленном в ПР 50.2.012-94 «ГСИ. Порядок аттестации поверителей средств измерений».

#### 5 ТРЕБОВАНИЯ БЕЗОПАСНОСТИ

5.1 При проведении поверки должны быть соблюдены все требования безопасности в соответствии с ГОСТ 12.3.019-80 «ССБТ. Испытания и измерения электрические. Общие

## **6 УСЛОВИЯ ПОВЕРКИ**

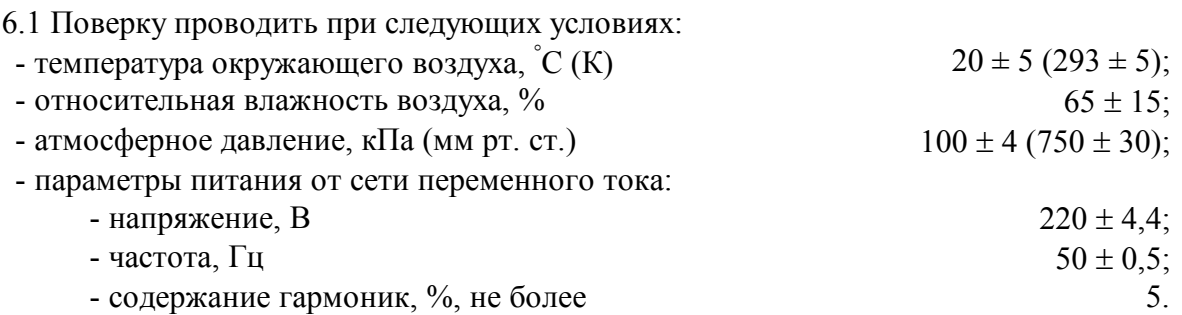

## **7 ПОДГОТОВКА К ПОВЕРКЕ**

7.1 Поверитель должен изучить руководство по эксплуатации (РЭ) измерителя и используемых средств поверки.

7.2 Перед проведением операций поверки необходимо:

- проверить комплектность рекомендованных (или аналогичных им) средств поверки;

- заземлить (если это необходимо) требуемые рабочие эталоны, средства измерений и включить питание заблаговременно перед очередной операцией поверки (в соответствии со временем установления рабочего режима, указанным в РЭ).

## **8 ПРОВЕДЕНИЕ ПОВЕРКИ**

8.1 Внешний осмотр

8.1.1 При внешнем осмотре проверить:

- комплектность поверяемого измерителя;

- отсутствие внешних механических повреждений и неисправностей, влияющих на работоспособность измерителя;

- исправность органов управления.

8.1.2 Результаты внешнего осмотра считать положительными, если комплектность поверяемого измерителя соответствует РЭ, отсутствуют внешние механические повреждения и неисправности, влияющие на работоспособность измерителя, органы управления находятся в исправном состоянии.

8.2 Опробование

Включить и настроить измеритель согласно п.2.5 НАЛС.464344.062 РЭ.

8.2.1 После включения и настройки в окне программы «Аргамак-ИС» должны наблюдаться спектры радиосигналов от источников радиоизлучения в диапазоне частот, соответствующем диапазону принимаемых частот измерителя.

8.2.2 Результаты опробования считать положительными, если после включения и настройки в окне программы «Аргамак-ИС» наблюдаются спектры радиосигналов от источников радиоизлучения в диапазоне частот, соответствующем диапазону принимаемых частот измерителя.

8.3 Определение (контроль) метрологических характеристик

8.3.1 Определение диапазона рабочих частот и погрешности измерений уровня синусоидального сигнала

8.3.1.1 Для определения диапазона рабочих частот собрать рабочее место в соответ-

ствии с рисунком 8.1 и дождаться установления рабочего режима для каждого из средств измерений.

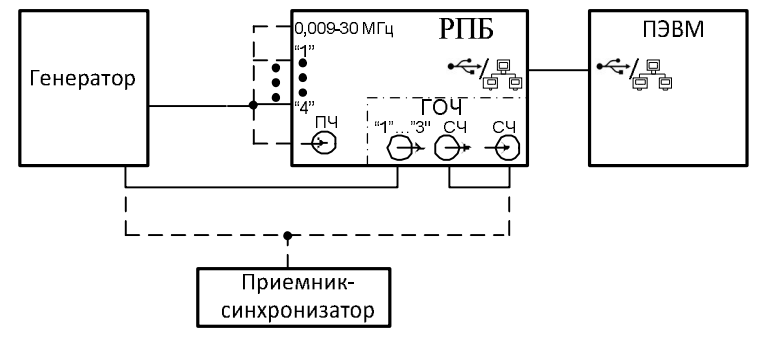

Рисунок 8.1

8.3.1.2 Установить следующие параметры генератора:

- режим работы – немодулированный сигнал;

- частота – 0,1 МГц;

- уровень выходного сигнала 1 мВ (60 дБмкВ).

Установить следующие параметры настройки измерителя:

- режим спектр;

- частота – 0,1 МГц;

- усреднение – Вкл. с параметром 20;

- полоса обзора – 250 кГц (ТА);

- компрессия – 1 бин/пик;

- горизонтальный маркер – 60 дБмкВ;

- остальные параметры – по умолчанию.

С помощью измерителя определить уровень сигнала Uи.

Определить погрешность измерений уровня сигнала по формуле (1):

 $\delta U = U_{\text{H}} - U_{\text{VCT}}$  (1),

где Uуст- уровень выходного сигнала генератора.

8.3.1.3 Повторить измерения на частотах 9 кГц, 1, 10, 100, 1000, 3000 и 8000 МГц.

8.3.1.4 Результаты поверки считать положительными, если диапазон рабочих частот измерителя составляет, МГц:

- по коммутируемым антенным входам для исполнений:

НАЛС.464344.062-01; -02; -03 - от 0,009 до 8000;

НАЛС.464344.062-04; -05; -06; -07 - от 0,009 до 3000;

- при измерении блоком выносного датчика поля (далее по тексту БВДП) для исполнений:

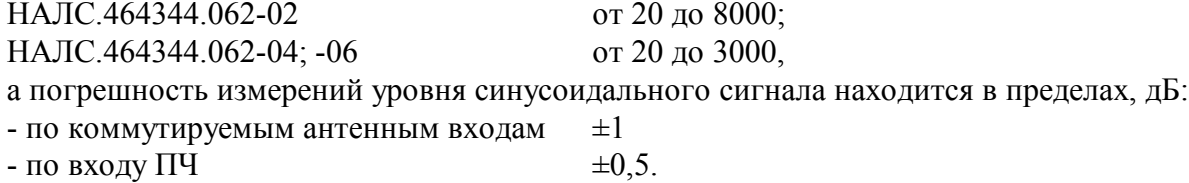

8.3.2 Определение погрешности измерений напряженности электрического поля

8.3.2.1 Для определения диапазона рабочих частот при работе от БВДП собрать схему измерений в соответствии с рисунком 8.2. Для измерений в диапазоне частот от 30 до 8000 МГц использовать измерительную площадку, удовлетворяющую требованиям ГОСТ Р51320-99, Приложение В, для расстояния между антеннами 3 м или в безэховой камере (БЭК). Для определения пригодности площадки проводят измерения согласно ГОСТ Р51320-99, Приложение Д. Генератор поля получают, подключив к выходу генератора сигналов Е8257D в диапазоне от 30 до 300 МГц антенну измерительную биконическую П6-45, в диапазоне от 300 до 1000 МГц антенну измерительную логопериодическую П6-46, в диапазоне от 1 до 8 ГГц антенну измерительную рупорную РПА-1.

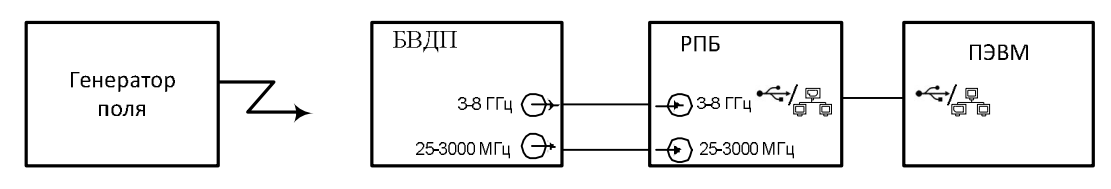

Рисунок 8.2

БВДП измерителя расположить на расстоянии 3 м от излучающей антенны. Установить следующие параметры настройки измерителя:

- режим «спектр»;

- частота – 30 МГц;

- усреднение – Вкл. с параметром 20;

- полоса обзора – 24 МГц;

- компрессия – 1 бин/пик;

- остальные параметры – по умолчанию.

8.3.2.2 На графическом интерфейсе ПЭВМ наблюдать наличие сигнала на частоте настройки.

Измерить уровень напряженности электрического поля при помощи БВДП (Еизм,  $B/M$ ).

8.3.2.3 Вычислить погрешность измерений напряженности поля δЕ по формуле (2):

$$
\delta E = 20 \lg((Eu) - Eu)/Eu), \qquad (2)
$$

– где Еи – значение напряженности поля на расстоянии 3 м от излучающей антенны, вычисленное по формуле (3):

$$
E_u = \sqrt{30 \cdot P \cdot G} / r \tag{3}
$$

– где P – значение выходной мощности генератора, Вт;

G – значение коэффициента усиления для измерительной антенны;

r – расстояние от излучающей измерительной антенны до БВДП, м.

8.3.2.4 Измерения повторить на частотах 100, 300, 1000, 3000, 8000 МГц. Выбрать максимальное отклонение измеренного уровня напряженности электрического поля от истинного значения в положительную и отрицательную стороны.

8.3.2.5 Определение погрешности измерений напряженности поля в диапазоне частот от 20 до 30 МГц проводить, используя установку К2П-70 по следующей методике.

8.3.2.6 Подготовить установку К2П-70 к работе согласно РЭ.

8.3.2.7 Подключить генератор сигналов ко входу ТЕМ-камеры и установить следующий режим его работы: частота сигнала 20 МГц, уровень сигнала 13 дБм.

8.3.2.8 Разместить БВДП в центре рабочей зоны ТЕМ-камеры. Зафиксировать наличие сигнала генератора в окне спектра на частоте настройки измерителя. При необходимости включить входной аттенюатор. Зафиксировать измеренное значение напряженности электромагнитного поля Еизм.

8.3.2.9 Измерить значение напряженности электромагнитного поля Еи, с помощью антенны П6-43 и анализатора спектра.

 $Eu = U$ изм  $\cdot$  Кк, где

- Кк – коэффициент калибровки антенны П6-43;

- Uизм - уровень сигнала на анализаторе спектра.

4.13.10 Вычислить погрешность измерения напряженности поля δЕ по формуле (4):

 $\delta E = 20 \text{lg}((Eu) - Eu)/Eu), [\text{dB}]$ . (4)

8.3.2.10 Результаты поверки считать положительными, если значения погрешности измерений напряженности электрического поля находится в пределах  $\pm 3$  дБ.

8.3.3 Определение диапазона измеряемых уровней синусоидального сигнала по коммутируемым антенным входам

8.3.3.1 Собрать рабочее место в соответствии с рисунком 8.1 и дождаться установления рабочего режима для каждого из средств измерений.

8.3.3.2 Установить следующие параметры генератора:

- режим генерации – «режим немодулированного сигнала»;

- частота  $-0.1$  МГц;

- уровень выходного сигнала 1 мВ (60 дБмкВ).

Установить следующие параметры настройки измерителя:

- режим спектр;

- частота 0.1 М $\Gamma$ ш;
- усреднение Вкл. с параметром 20;
- полоса обзора 250 кГц (ТА);
- компрессия 1 бин/пик;
- горизонтальный маркер 60 дБмкВ;
- остальные параметры по умолчанию.

На графическом интерфейсе ПЭВМ наблюдать наличие сигнала на частоте настройки. Фиксировать значение разности уровней  $\Delta K$ ; измеренного и установленного на генераторе, выраженное в дБ.

8.3.3.3 Для определения нижней границы диапазона измеряемых уровней синусоидального сигнала установить уровень выходного сигнала 0 дБмкВ. Зафиксировать значение  $ΔK_i$ .

8.3.3.4 Повторить измерения на частотах настройки измерителя и генератора 0,009, 1, 3, 10, 30, 100, 300, 1000, 3000, 8000 МГц, учитывая варианты исполнений измерителя.

8.3.3.5 Для определения верхней границы диапазона измеряемых уровней синусоидального сигнала установить уровень выходного сигнала 120 дБмкВ. В диапазоне частот свыше 1 МГц установить значение аттенюатора измерителя 50 дБ. Провести измерения ΔКi, на частотах 1, 3, 10, 30, 100, 300, 1000, 3000, 8000 МГц, учитывая варианты исполнений измерителя.

8.3.3.6 Для исполнений НАЛС.464344.062-01; -04; -0,5 для входа «3» провести измерения по 4.14.5 на частотах 30, 100, 300, 1000, 3000 МГц при установке аттенюатора измерителя в положение 40 дБ.

8.3.3.7 Результаты поверки считать положительными, если диапазон измеряемых уровней синусоидального сигнала по коммутируемым антенным входам составляет, дБмкВ:

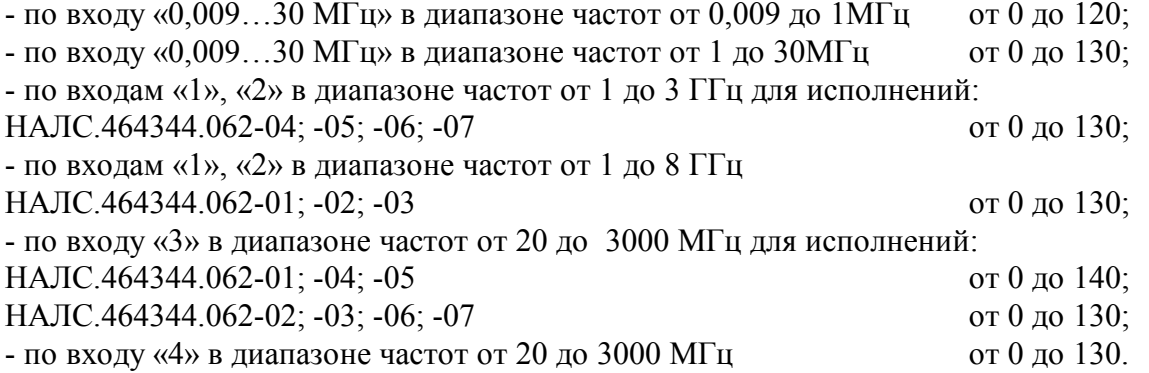

8.3.4 Определение погрешности измерений частоты синусоидального сигнала и погрешности установки частоты выходного сигнала встраиваемого стандарта частоты

8.3.4.1 Собрать схему измерений в соответствии с рисунком 8.1.

8.3.4.2 Установить следующие параметры генератора:

- режим генерации – «режим немодулированного сигнала»;

- частота – 3000 МГц;

- уровень выходного сигнала 1 мВ (60 дБмкВ).

Установить следующие параметры настройки измерителя:

- режим спектр;
- частота частота настройки генератора;
- усреднение Вкл. с параметром 200;
- полоса обзора 250 кГц (ТА);
- компрессия 1 бин/пик;

- режим синхронизации – от внутреннего ОГ УУР;

- остальные параметры – по умолчанию.

8.3.4.3 Включить усреднение измеренных значений и через 100 с считать значение частоты и вычислить разность частот (частоты измеренного сигнала и частоты установленной на генераторе) – Δf.

Относительную погрешность измерений частоты δf вычислить по формуле (5):

$$
\delta f = \Delta f / f_{\Gamma} \tag{5}
$$

где fг − частота настройки генератора.

8.3.4.4 Подключить вход опорной частоты измерителя к встроенному стандарту частоты, перевести измеритель в режим внешней синхронизации, наблюдать изменение положения спектральной составляющей сигнала и уменьшение значения δf до значения не более погрешности встроенного в измеритель стандарта частоты.

8.3.4.5 Подключить вход опорной частоты измерителя к приемнику-синхронизатору (внешнему стандарту частоты), перевести измеритель в режим внешней синхронизации, наблюдать изменение положения спектральной составляющей сигнала и уменьшение значения Δf до нуля, что подтверждает возможность синхронизации измерителя от внешнего стандарта частоты.

8.3.4.6 Результаты поверки считать положительными, если значения относительной погрешности измерений частоты  $\delta f$  находятся в пределах  $\pm 5.10^{-7}$ , а при синхронизации измерителя от внешнего или встраиваемого стандарта частоты значение δf уменьшается до значения относительной погрешности примененного стандарта частоты.

8.3.5 Определение точки пересечения по интермодуляции 2-го (IP2) и 3-го порядка (IP3) с выключенными аттенюаторами

8.3.5.1 Определение точки пересечения по интермодуляции 2-го порядка проводить по схеме, приведенной на рисунке 8.3, по следующей методике.

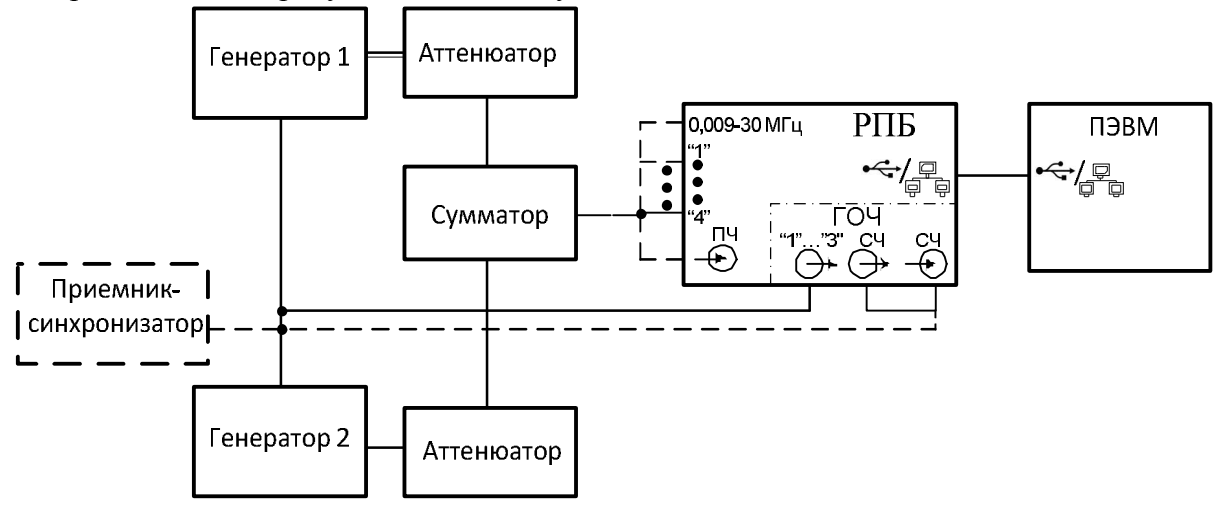

Рисунок 8.3

8.3.5.2 Установить следующие параметры настройки измерителя:

- режим «спектр»;
- частота 1 МГц;
- усреднение Вкл. с параметром 200;

- полоса обзора – 250 кГц (ТА);

- компрессия – 1 бин/пик;

Таблица 3

- остальные параметры – по умолчанию.

Установить следующие параметры генераторов 1 и 2:

- режим генерации «режим немодулированного сигнала»;
- уровень выходного сигнала 1 мВ (60 дБмкВ).

8.3.5.3 На вход измерителя подать немодулированные сигналы от двух генераторов через суммирующе-развязывающий аттенюатор, установив значения частот генераторов такими, чтобы разность их частот попадала в центр полосы спектра измерителя (Таблица 3).

Поддерживая уровни сигналов генераторов одинаковыми, увеличить их до значений, при которых уровень интермодуляционной составляющей, расположенной в центре, наблюдаемой полосы, на 6 дБ превысит уровень усреднённого шума. Подстроить частоты генераторов в пределах двух соседних отсчетов отображаемого спектра до получения максимального уровня отображаемой спектральной составляющей интермодуляции 2-го порядка. В случае отсутствия искомой спектральной составляющей при достижении максимального выходного уровня генератора (23 дБм) за уровень интермодуляционной составляющей принимают уровень усреднённого шума. Отметить уровень интермодуляционной составляющей горизонтальным маркером.

Считать значения выходных уровней генераторов в дБм, с учётом потерь в аттенюаторах (20дБ) и сумматоре (6дБ), определить уровень сигнала P2 [дБм] от первого или второго генератора и контролировать уровень P1 [дБм] интермодуляционной составляющей второго порядка. Для проверки можно зафиксировать уровень интермодуляционной составляющей второго порядка горизонтальным маркером и, отключив выход второго генератора, настроить первый на частоту настройки исследуемого устройства, а выходной уровень установить таким, чтобы отображаемый уровень спектральной составляющей совпадал с горизонтальным маркером.

8.3.5.4 Вычислить значение точки пересечения по интермодуляции 2-го порядка по формуле (6):

$$
IP2 (\mu\text{Em}) = 2 \times P2 (\mu\text{Em}) - P1 (\mu\text{Em}) \tag{6}
$$

8.3.5.5 Повторить операции по п.п. 8.3.5.2 – 8.3.5.4 на частотах в соответствии с таблицей 3.

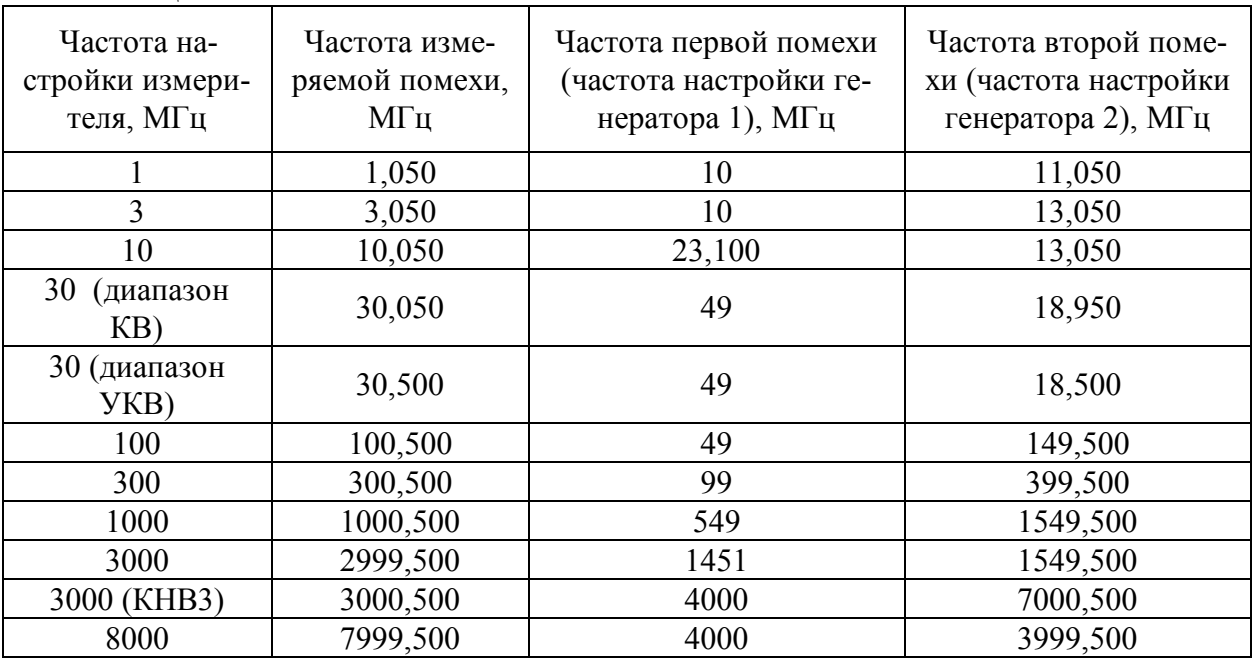

Результаты поверки считать положительными по проверке значения точки пересече-

ния по интермодуляции 2-го порядка, если вычисленное значение IР2 составляет, не менее:

- в диапазоне частот от 0,009 до 30 МГц  $30 \text{ }\mathrm{ABM}$ ;

- в диапазоне частот от 20 до 3000 МГц  $40 \text{ }\mu\text{m}$ ;

- в диапазоне частот от 3000 до 8000 МГц  $30 \text{ }\mathrm{J}$  30 дБм.

8.3.5.6 Определение значения точки пересечения по интермодуляции 3-го порядка проводить по схеме, приведенной на рисунке 4.3.

8.3.5.7 Установить следующие параметры настройки измерителя:

- режим «спектр»;

- частота – 1 МГц;

- усреднение – Вкл. с параметром 200;

- полоса обзора в зависимости от диапазона частот:
- в диапазоне частот от 0,009 до 5 МГц не более 1 МГц;
- в диапазоне частот от 5 до 25 МГц не более 2 МГц;
	-
- в диапазоне частот от 25 до 110 МГц не более 5 МГц;

- в диапазоне частот от 110 до 220 МГц не более 10 МГц;

- в диапазоне частот от 220 до 3000 МГц

(до 8000 МГц для НАЛС.464344.062-01; -02; -03) не более 22 МГц

- компрессия – 1 бин/пик;

- остальные параметры – по умолчанию.

Установить следующие параметры генераторов 1 и 2:

- режим генерации – «режим немодулированного сигнала»;

- уровень выходного сигнала 1 мВ (60 дБмкВ).

8.3.5.8 Установить частоту генератора 1 на 0,1хВ ниже частоты настройки измерителя, а генератора 2 – на ту же величину выше, где  $B$  – установленная полоса обзора измерителя.

Поддерживая уровни сигналов генераторов одинаковыми, увеличить их до значений, при которых уровень интермодуляционных составляющих, расположенных на частотах на  $0.3 \times B$  выше и ниже частоты настройки измерителя на 6 дБ превышает уровень усреднённого шума.

При помощи горизонтального маркера отметить уровень интермодуляционной составляющей третьего порядка. Считать уровень выходного сигнала P2 [дБм] от первого или второго генератора и, отключив выход первого генератора, уровень второго уменьшить до совпадения с маркером, считать уровень выходного сигнала P1 [дБм] со второго генератора. Уровни считываются с учетом аттенюаторов.

8.3.5.9 Вычислить значение точки пересечения по интермодуляции 3-го порядка по формуле (7):

IР3 (дБм) = P2 (дБм)+[ P2 (дБм) – P1 (дБм)]/2 (7)

8.3.5.10 Повторить операции по п.п. 8.3.5.7 – 8.3.5.8 при частотах настройки измерителя 3, 10, 30, 100, 300, 1000, 3000 и 8000 МГц (для соответствующих исполнений).

8.3.5.11 Результаты поверки считать положительными, если значение точки пересечения по интермодуляции 3-го порядка IР3 составляет, дБм, не менее:

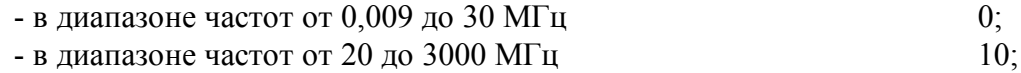

- в диапазоне частот от 3000 до 8000 МГц  $\qquad \qquad 0.$ 

8.3.6 Определение коэффициента шума измерителя

8.3.6.1 Собрать схему измерений в соответствии с рисунком 8.1.

Установить следующие параметры настройки измерителя:

- режим «панорама»;

- диапазон частот (от 0,009 до 3000 МГц – для исполнений НАЛС.464344.062-04; - 05; -06; -07 или от 0,009 до 8000 МГц – для исполнений НАЛС.464344.062-01; -02; -03).

Выключить выходной сигнал генератора и по графическому интерфейсу, перемещая

маркер, выбрать частоту с максимальным уровнем шума, произвести грубую оценку его уровня и частоты в позиции вертикального маркера.

8.3.6.2 Перейти в режим «Спектр» и установить следующие параметры настройки измерителя:

- режим «спектр»;
- частота выбранная в режиме «Панорама» по 8.3.6.1;
- предусилитель включен;
- усреднение Вкл. с параметром 200;
- полоса обзора 250 кГц (ТА);
- компрессия 1 бин/пик;
- шкала в дБм;
- остальные параметры по умолчанию.

На графическом интерфейсе ПЭВМ наблюдать спектр шума. Перемещая измерительную зону в пределах отображаемой полосы выбрать максимальное значение усредненного уровня шума, выраженное в дБм.

Включить выходной сигнал генератора. Установить следующие параметры генератора:

- режим генерации – «режим немодулированного сигнала»;

- частота – частота в позиции вертикального маркера;

- уровень выходного сигнала 0,316 мВ (50 дБмкВ).

Зафиксировать значение мощности сигнала генератора по графическому интерфейсу измерителя Pсп и по показанию генератора Pсг.

Отключить выходной сигнал генератора и измерить усредненную мощность шума Pшп, средний уровень в зоне по графическому интерфейсу измерителя.

Приведенную ко входу усредненную мощность шума измерителя Pш с учетом масштабного коэффициента определяют по формуле (8):

 $PIII(\text{AEM}) = PIII(\text{AEM}) - PCI(\text{AEM}) + PCI(\text{AEM})$ . (8)

Коэффициент шума Кш определить по формуле (8):

 $K_{\text{III}} = P_{\text{III}} - 10 \text{lgB} + 174 - \text{Kp} = P_{\text{III}} + 151$  (8),

где В – эквивалентная шумовая полоса 215,7 Гц (при размере бина 122,549 Гц в полосе одновременного анализа 250 кГц);

Кp – коэффициент передачи измерителя с учетом градуировки шкалы измерителя во входных величинах, равен единице (0 дБ).

8.3.6.3 Результаты поверки считать положительными, если коэффициент шума измерителя составляет в диапазоне частот, дБ, не более:

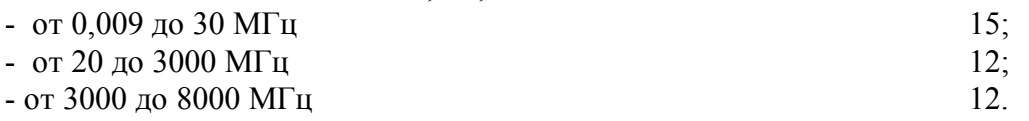

8.3.7.1 Собрать схему измерений в соответствии с рисунком 8.1.

Установить следующие параметры настройки измерителя:

- режим «спектр»;

- частоту настройки – 1000 МГц;

- полосу обзора 250 кГц (ТА);
- усреднение Вкл. с параметром 300;
- остальные параметры по умолчанию.

Установить следующие параметры генератора:

- режим генерации – «режим немодулированного сигнала»;

- частоту настройки – 1000 МГц;

- уровень выходного сигнала 3,16 мВ (70 дБмкВ).

На графическом интерфейсе ПЭВМ наблюдать наличие сигнала генератора частотой, равной 1000 МГц. Измерить уровень сигнала Pс на частоте 1000 МГц.

При помощи маркера измерить уровень сигнала  $P_{10 \text{ kT} \text{u}}$  при отстройке от частоты настройки на 10 кГц.

8.3.7.2 Уровень фазовых шумов  $S_{\omega}$  определить по формуле (9):

$$
S_{\varphi}(\partial \overline{B}c/_{\Gamma\mu}) = P_{10 \text{ k}\Gamma\mu}(\overline{A}BM) - P_{c}(\overline{A}BM) - P_{\pi}(\overline{A}B^*\Gamma\mu) = P_{10 \text{ k}\Gamma\mu}(\overline{A}BM) - P_{c}(\overline{A}BM) - 23,
$$

где Pп – поправочная величина, равная 23 (с учетом эквивалентной шумовой полосы при размере бина 122,549 Гц в полосе одновременного анализа 250 кГц).

8.3.7.3 Повторить измерения по 8.3.7.1 – 8.3.7.2 на частотах настройки измерителя 0,009, 0,1, 3, 10, 30, 100, 300, 1000, 3000 и 8000 МГц (для соответствующих исполнений).

8.3.7.4 Результаты поверки считать положительными, если уровень фазового шума составляет, в диапазоне частот, дБс/Гц, не более:

 $-$  от 0,009 до 3000 МГц минус 100;

- от 3000 до 8000 МГц минус 90.

(9)

8.3.8 Определение коэффициента стоячей волны (КСВ) по входу внешней антенны при входном сопротивлении 50 Ом

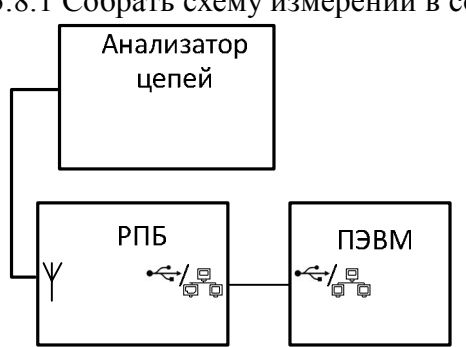

8.3.8.1 Собрать схему измерений в соответствии с рисунком 8.4.

Рисунок 8.4

Установить следующие параметры настройки измерителя:

- режим «спектр»;
- частота 1 МГц;

- полоса обзора – 250 кГц;

- остальные параметры – по умолчанию.

Измерить КСВ на частоте настройки измерителя c помощью анализатора электрических цепей.

8.3.8.2 Повторить измерения на частотах настройки измерителя 3, 10, 30, 100, 300, 1000, 3000, 8000 МГц.

8.3.8.3 Результаты поверки считать положительными, если измеренные значения КСВ составляют не более 2,5.

8.3.9 Проверка программного обеспечения

8.3.9.1 Осуществить проверку соответствия заявленных идентификационных данных программного обеспечения (ПО).

8.3.9.2 Результаты проверки считать положительными, если идентификационные данные программного обеспечения соответствуют:

1) наименование программного обеспечения – «Т7 НF  $24$ »;

2) идентификационное наименование программного обеспечения - Т7 HF 24.bin 1.0;

3) номер версии (идентификационный номер) программного обеспечения - 1.0;

4) цифровой идентификатор программного обеспечения (контрольная сумма исполняемого кода) - 74f72aa7;

5) алгоритм вычисления цифрового идентификатора программного обеспечения –

6) уровень защиты программного обеспечения от непреднамеренных и преднамеренных изменений в соответствии с МИ 3286-2010 - «С»

8.3.9.3 Осуществить оценку влияния программного обеспечения на метрологические характеристики средства измерений в соответствии с МИ 3286-2010.

8.3.9.4 Результаты поверки считать положительными, если влияние метрологически значимой части программного обеспечения на метрологические характеристики измерителя не выходит за пределы согласованного допуска.

### 9 ОФОРМЛЕНИЕ РЕЗУЛЬТАТОВ ПОВЕРКИ

9.1 При положительных результатах поверки измерителя выдается свидетельство установленной формы.

9.2 На оборотной стороне свидетельства о поверке записываются результаты поверки.

9.3 Параметры, определенные при поверке, заносят в паспорт на измеритель.

9.4 В случае отрицательных результатов поверки измеритель к дальнейшему применению не допускается. На него выдается извещение о непригодности к дальнейшей эксплуатации с указанием причин, а в паспорте делаются соответствующие записи.

Начальник отдела ГЦИ СИ ФБУ «ГНМЦ Минобороны России»

Старший научный сотрудник ГЦИ СИ ФБУ «ГНМЦ Минобороны России»

А. Гончаров

И. Медведев